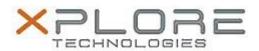

# Xplore Technologies Software Release Note

| Name                | xCapture Pro                                                        |
|---------------------|---------------------------------------------------------------------|
| File Name           | xCapturePro_2.5.0.7.zip                                             |
| Release Date        | January 9, 2018                                                     |
| This Version        | 2.5.0.7                                                             |
| Replaces<br>Version | All previous versions                                               |
| Intended<br>Product | XSLATE B10, BOBCAT, XSLATE R12, XC6, C5M, F5M, R12, and CL920 users |
| File Size           | 12 MB                                                               |
| Operating           | Windows 7 (64-bit) Windows 8.1 (64-bit) Windows 10 (64-bit)         |

# **Fixes in this Release**

• Improved bar code capture algorithm. Code capture mode stops after single code capture then immediately opens .csv file containing the captured code data.

## What's New in this Release

- Add settings menu option to adjust geotagging date font between small, medium, large, and off
- Add small, medium, large, and off to settings menu for geotagging Time
- Add minimize button to minimize XCP App if desired.

#### **Known Issues**

1. None

# **Installation and Configuration Instructions**

## To install, perform the following steps:

- 1. Download the update and save to the directory location of your choice.
- 2. Uninstall any previously installed xCapturePro through Control Panel → Programs and Features
- 3. Unzip the file to a location on your local drive.
- 4. Double-click the installer (xCapturePro.msi) and follow the prompts.

# Licensing

Refer to your applicable end-user licensing agreement for usage terms.